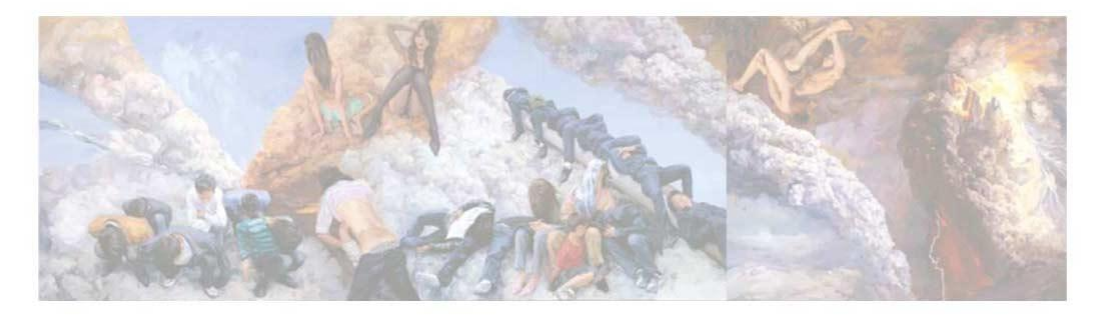

#### 数据科丰基

### Wind金融终端培训 **Wind金融**

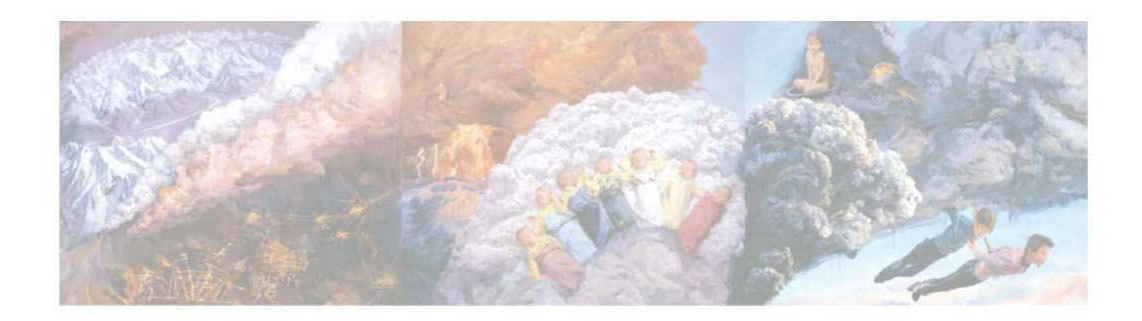

# **CONTENTS**

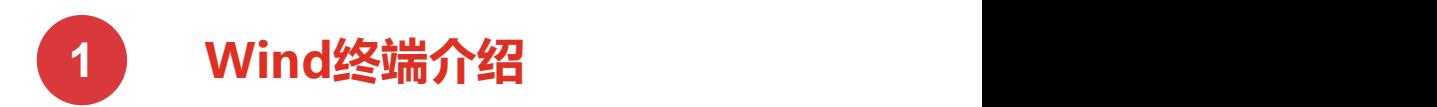

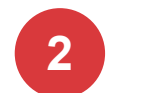

**主要功能演示**

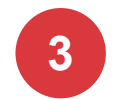

**流量控制方法**

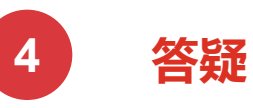

### **CONTENTS <sup>1</sup> Wind终端介绍**

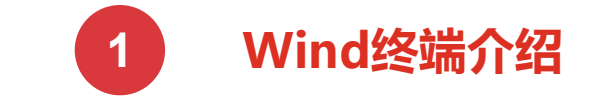

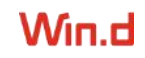

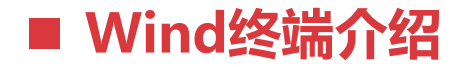

#### Wind金融终端

#### 覆盖全球金融市场的数据与信息

内容包括股票、债券、期货、外汇、基金、指数、权证、宏观行业等多项品种, 7×24×365不间断地为金融机构、政府组织、企业、媒体提供准确、及时、完整的金融数据资讯

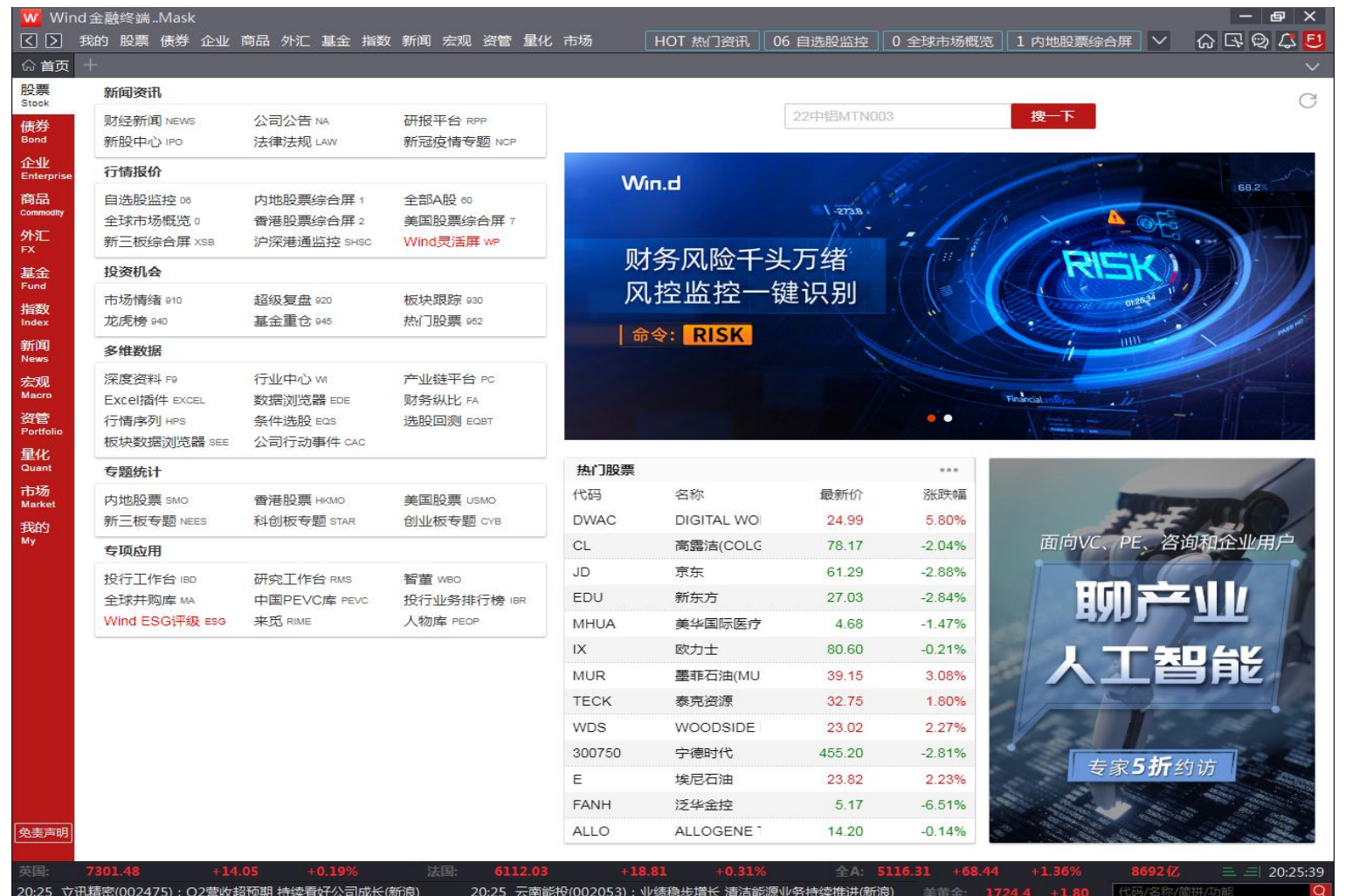

### **CONTENTS <sup>2</sup> 主要功能演示**

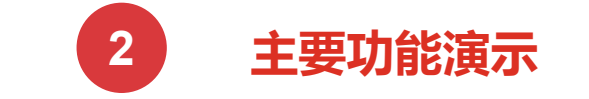

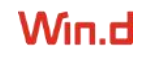

#### ■ 财经新闻、研报、法律法规

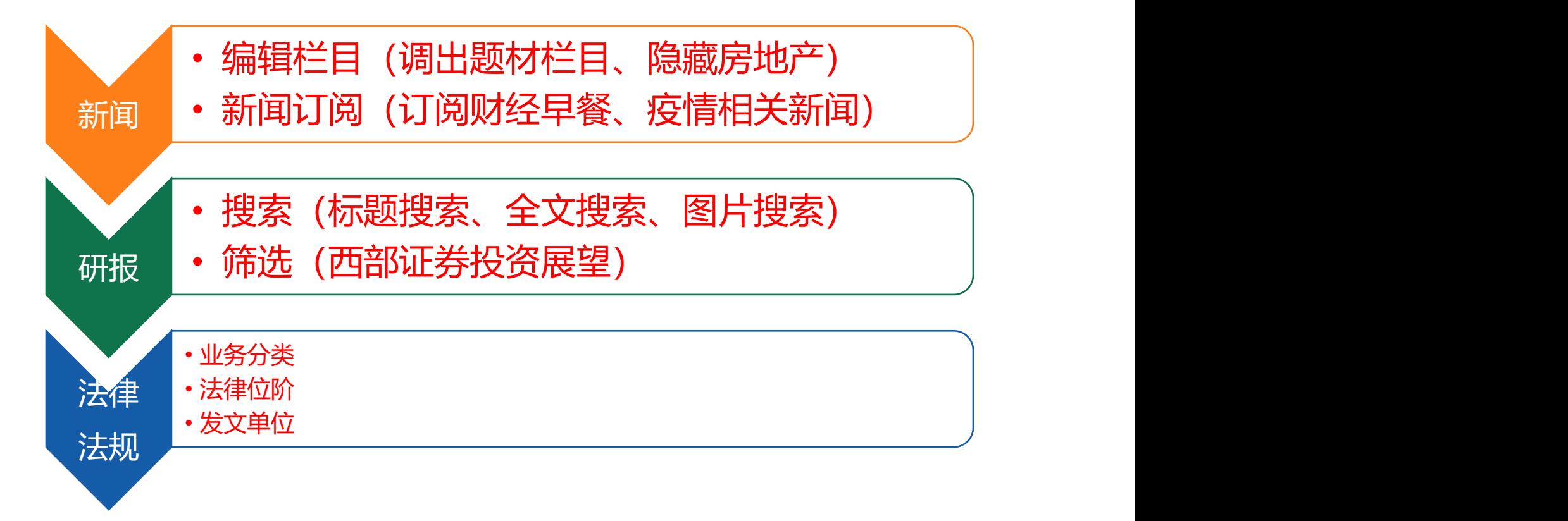

#### ■ 深度资料F9

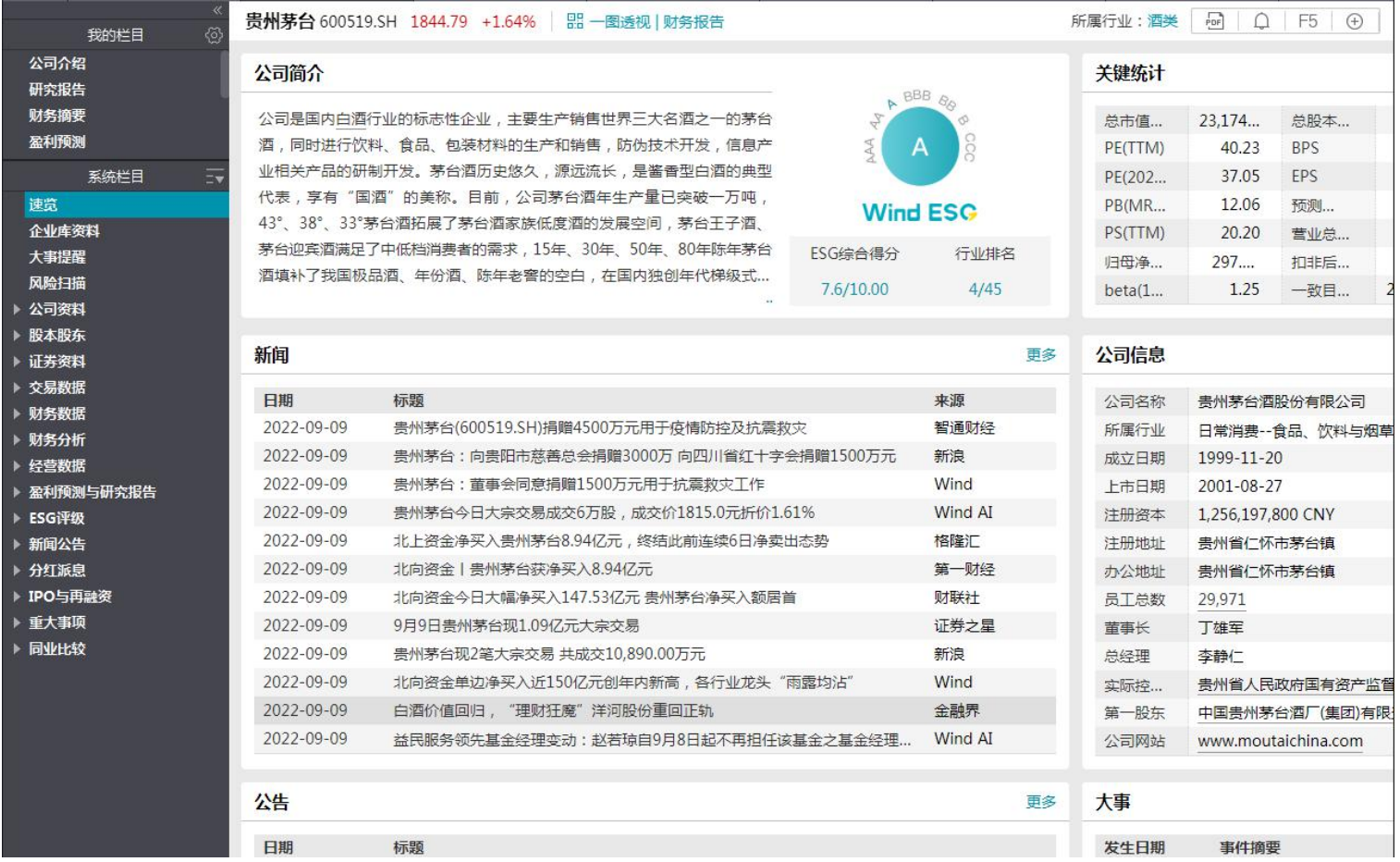

Win.d

 $\,8\,$ 

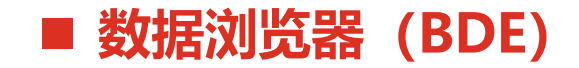

数据浏览器是一款强大的数据挖掘工具,是我们制作股票债券基金商品指数等 证券品种个性化报表的利器,能够帮助您从庞大的底层数据池中全方位多角度 地提取数据。其他种类的数据浏览器(债券、基金、指数等)使用方法相同。

进入方式:点击进入、快捷进入

#### 模块框架:待选范围、待选指标、功能按钮、 数据展示区域

操作步骤:三选一提

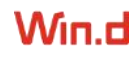

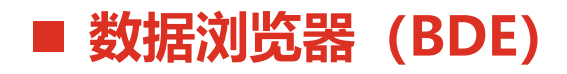

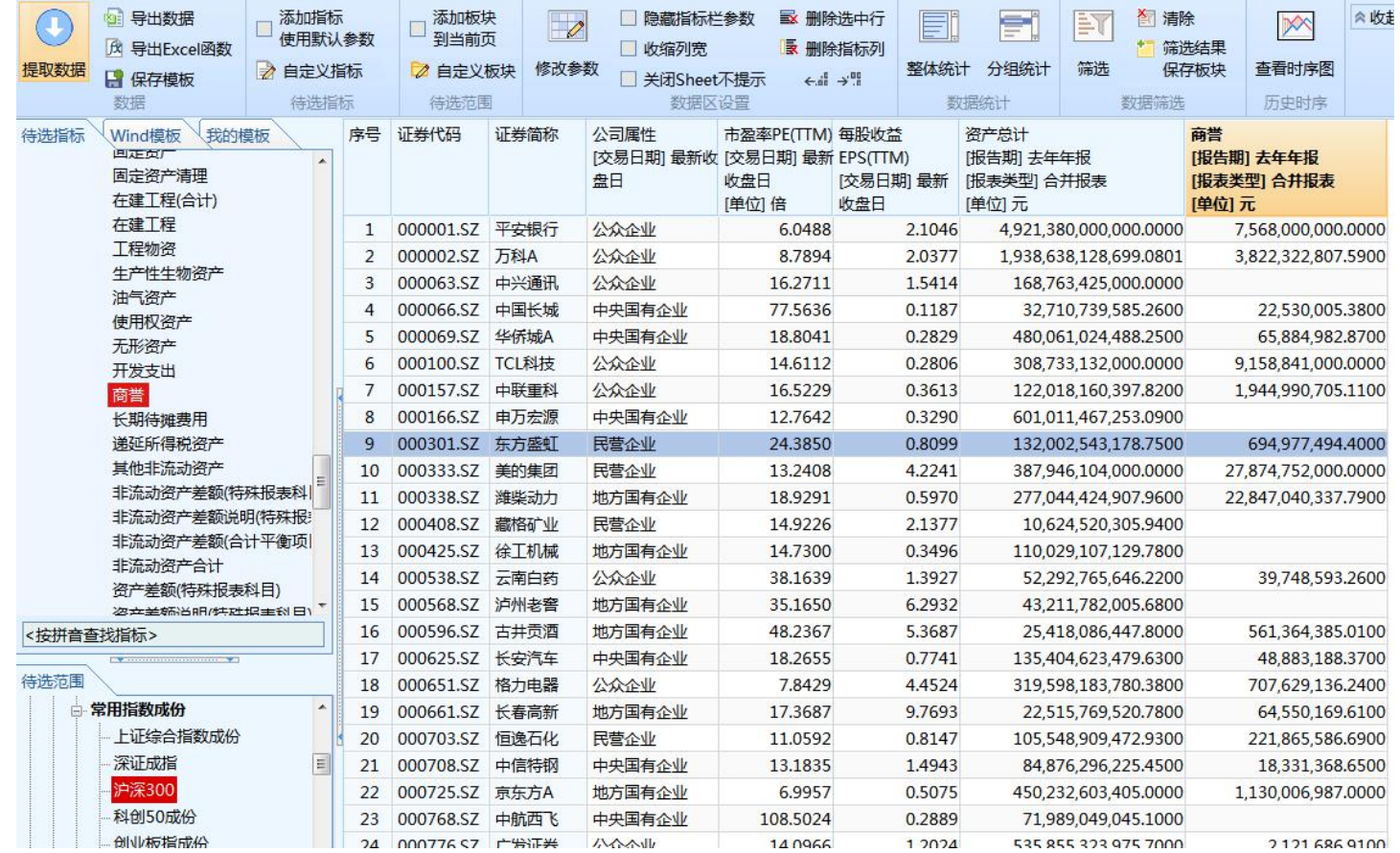

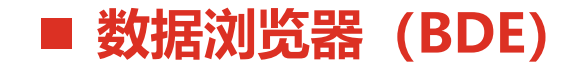

**【案例 1】**统计沪深300指数成分股中民营上市公司的最新市盈率、每股收益、 资产总计、商誉。

**【案例 2】**如何**迅速**找到各行业龙头股?并对其作全方位的指标分析?

步骤一:搜索行业龙头

步骤二:提取所属Wind行业名称、**Wind ESG评级**、Z值、ROIC、一系列**扣非**指标。 (扣除非经常性损益,**更真实反应公司经营状况**)

步骤三:整体统计、分组统计、查看时序图、筛选

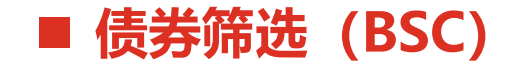

#### 根据预设条件组合,筛选出符合条件的债券。(股票的**条件选股**与**债券筛选** 使用方法相同)

#### 进入方式:点击进入、快捷进入

#### 模块框架:待选范围、待选指标、功能按钮、 条件列表区、条件表达式、数据展示区

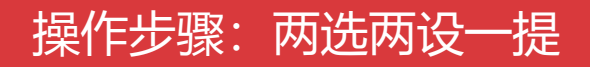

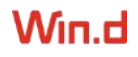

12

#### ■ 债券筛选 (BSC)

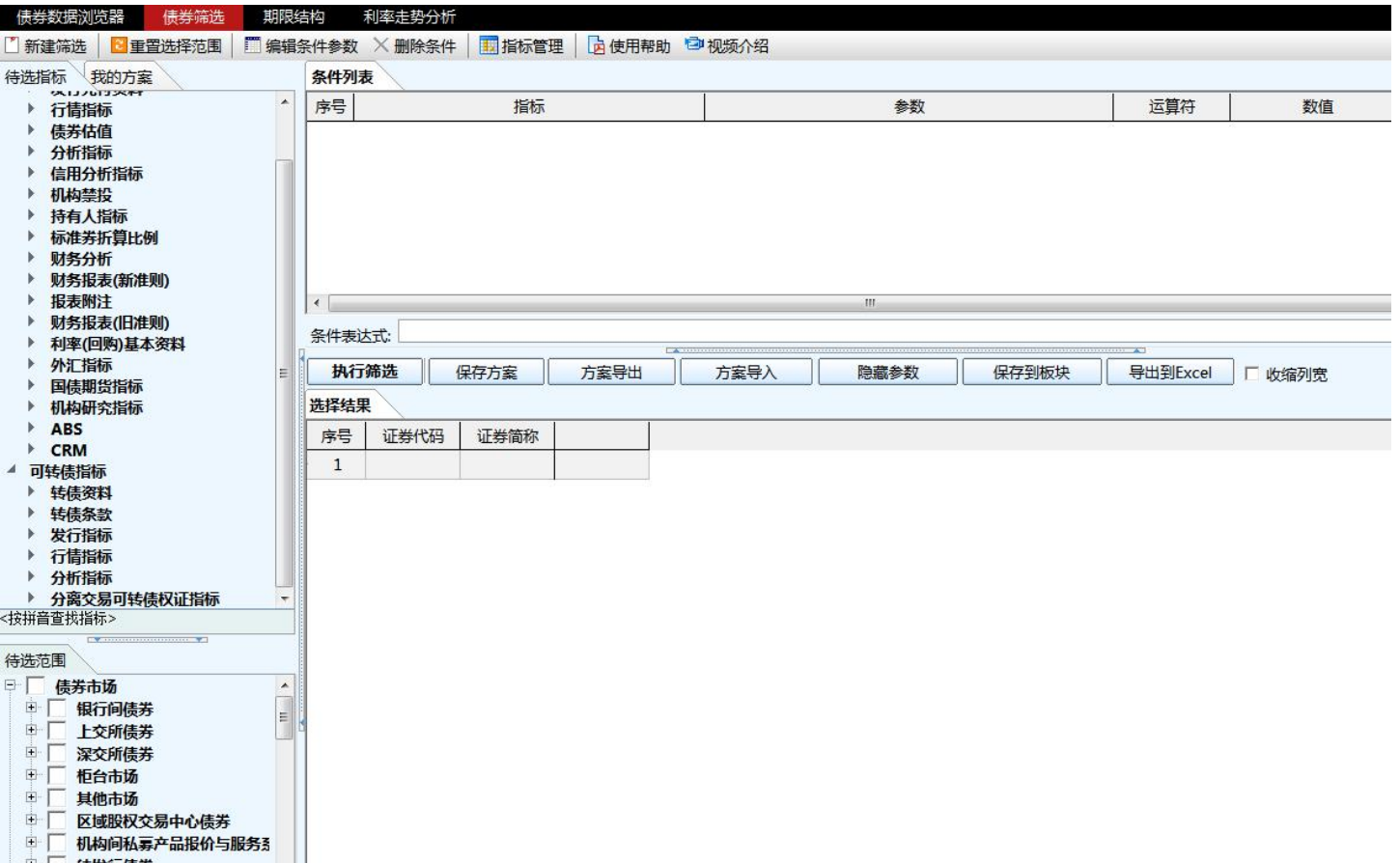

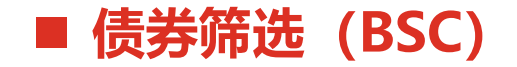

#### 例如:在企业债券(中债)中,筛选符合以下条件的债券:湖北省的债券, **并且**,剩余期限大于 5 年,**并且**, 最新债项评级=AAA,**并且**,最新债项评 级变动方向=首次, 进行筛选。

保存到板块

导出到Excel | 厂 收缩列宽

Win.d

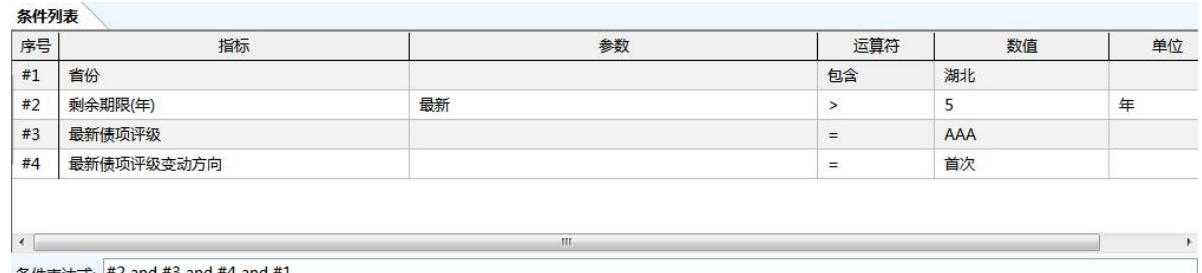

隐藏参数

条件表达式: #2 and #3 and #4 and #

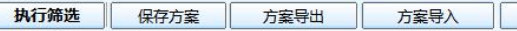

进採生甲

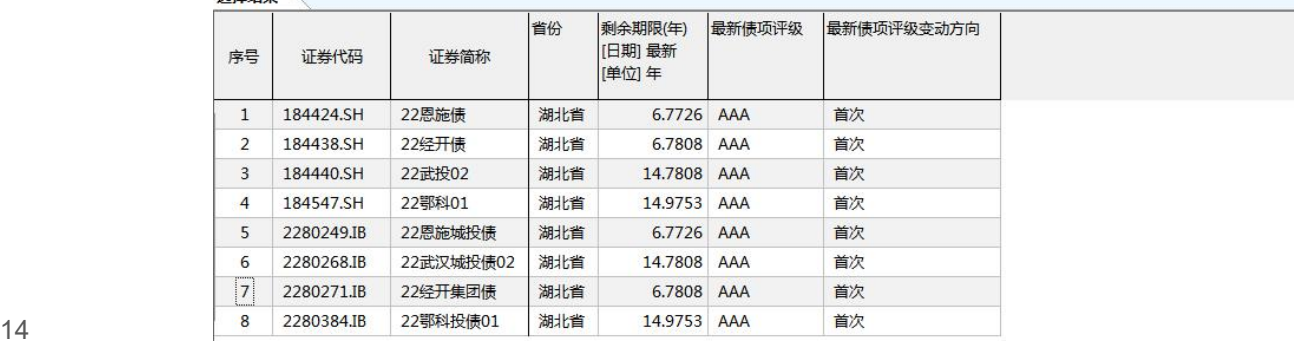

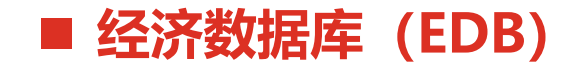

经济数据库涵盖海量的宏观和行业数据,并配合了强大的指标计算和图形功能, 是用户重要的宏观数据分析工具。 包括中国宏观数据、地区宏观数据、全球宏观数据、行业数据、三方数据等分类。

**【案例 】**宏观序列数据 对比武汉、长沙、合肥从 2017 年以来政府财政收支净额情况,以及武汉的财 政赤字的同比变动情况。(所需指标:各地的公共财政收入和公共财政支出)

#### ■ 经济数据库 (EDB)

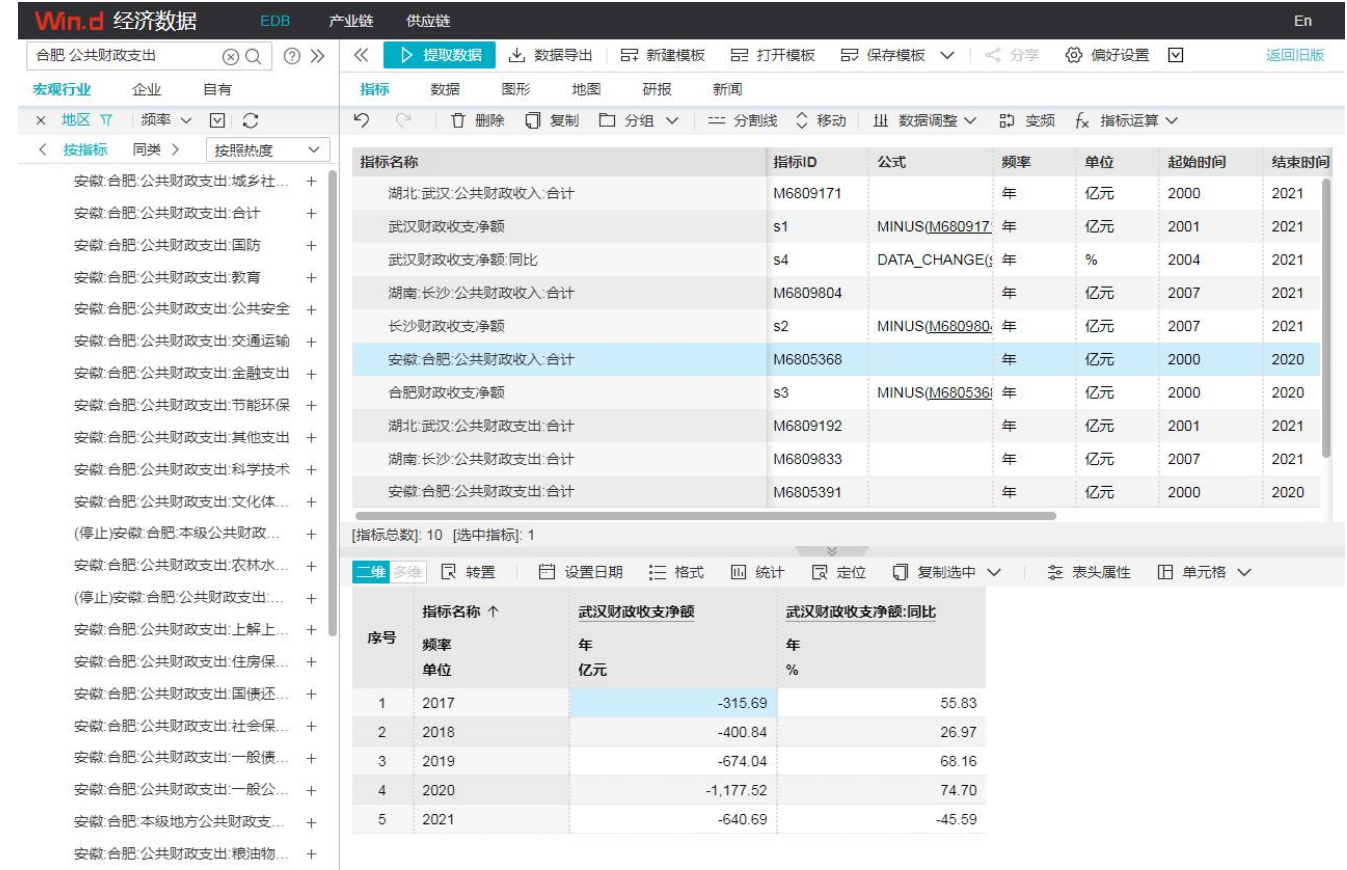

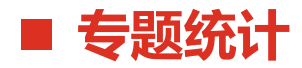

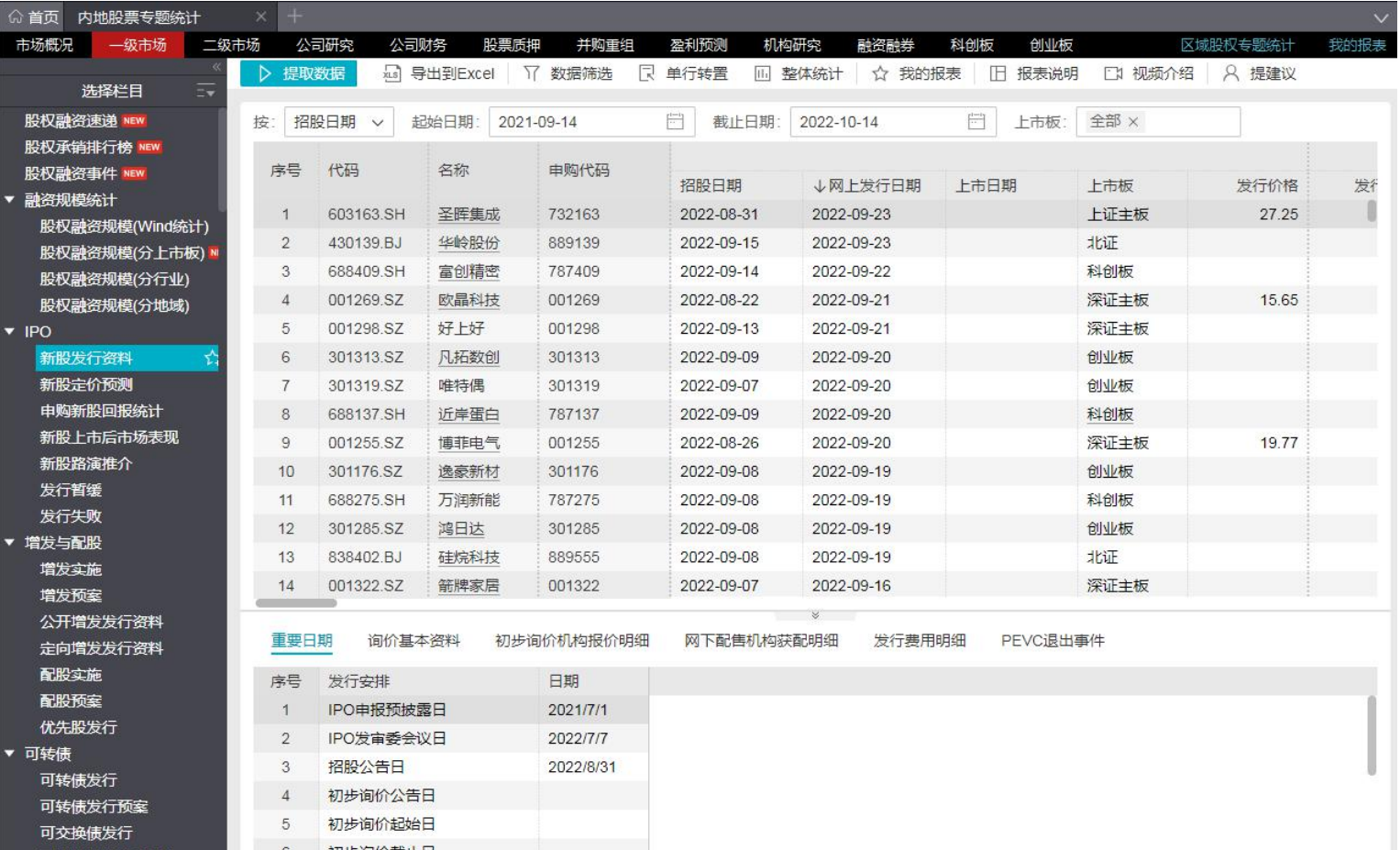

#### ■ 全球并购库 (MA)

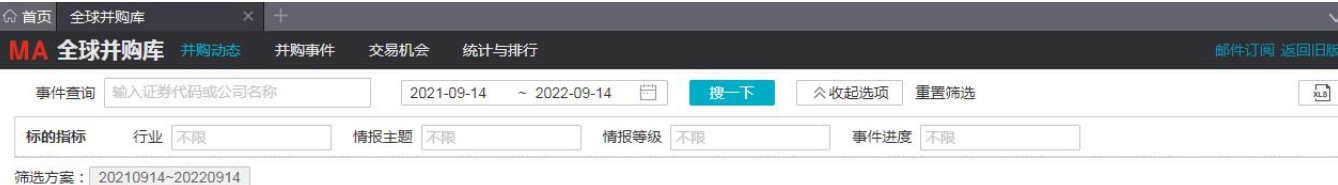

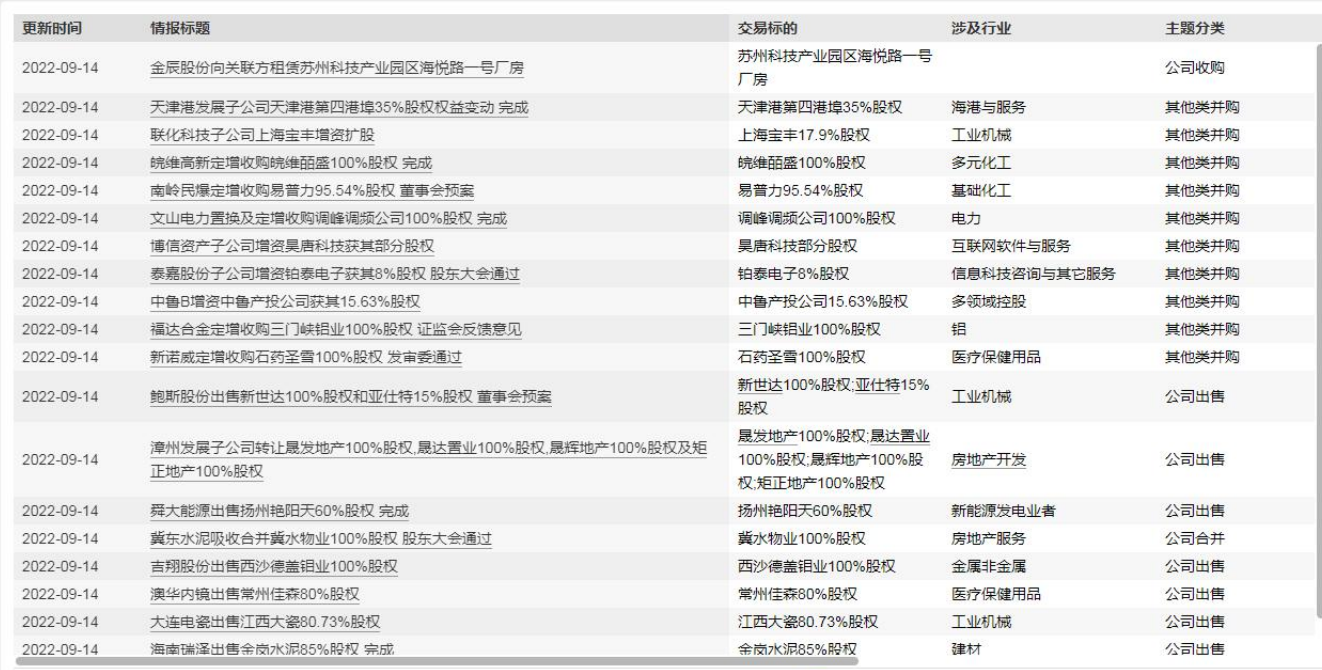

显示1-20 共18794条记录 < 1 2 3 4 5 - 940 > 20 条页 > 跳至 页

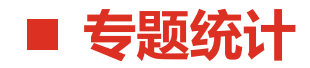

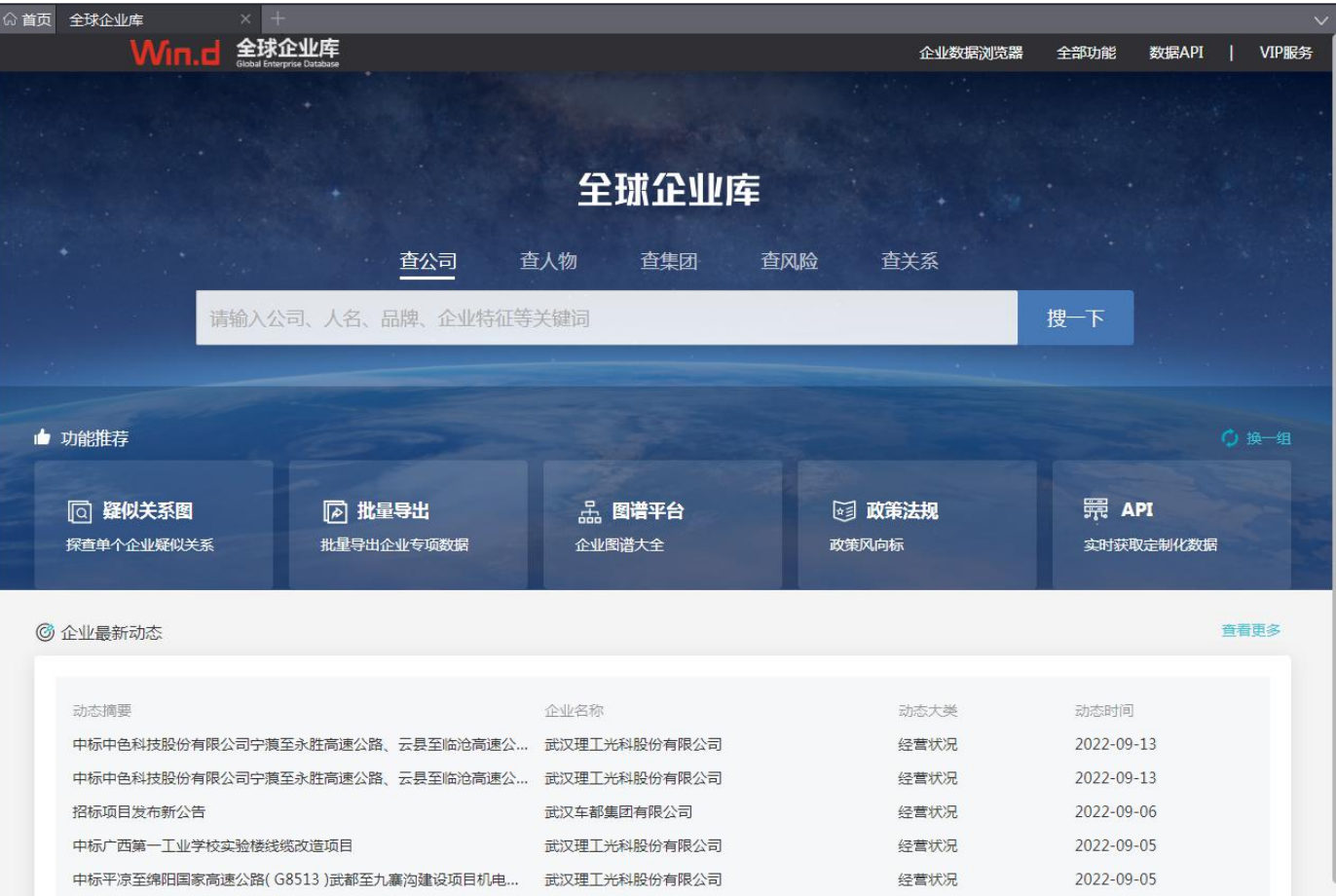

19

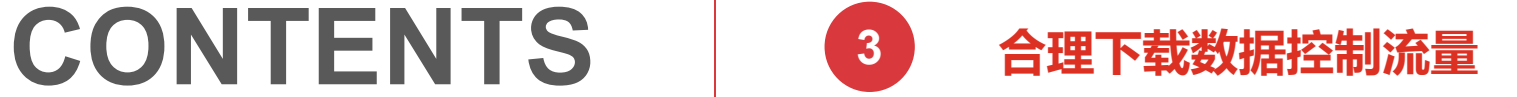

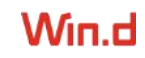

#### **Client API 数据量说明**

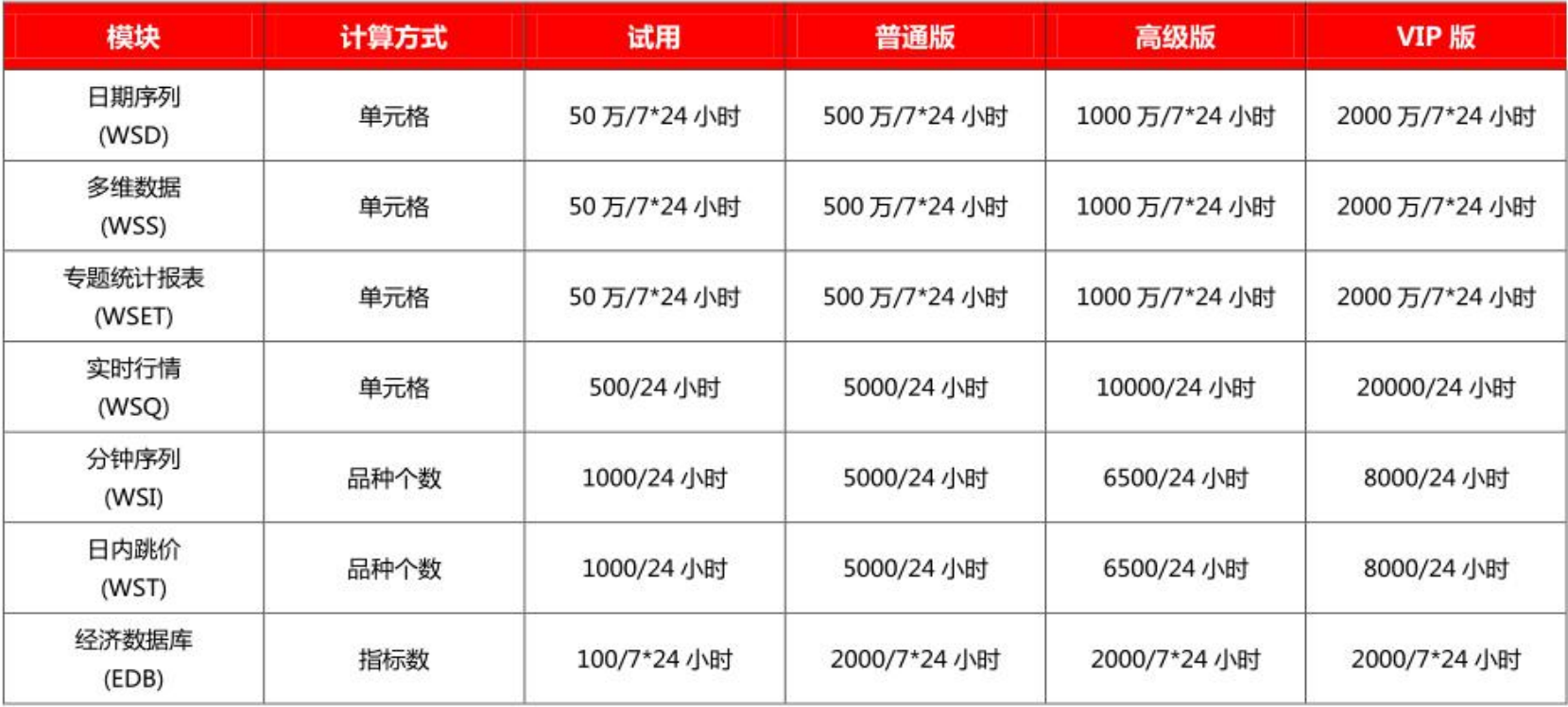

备注:实时行情政策以交易所为准

#### ■ 合理下载数据控制流量

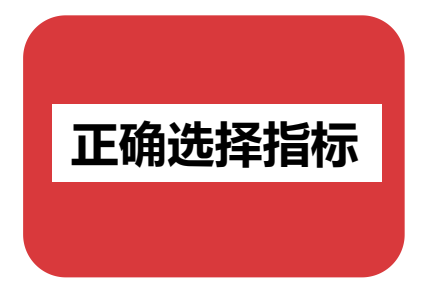

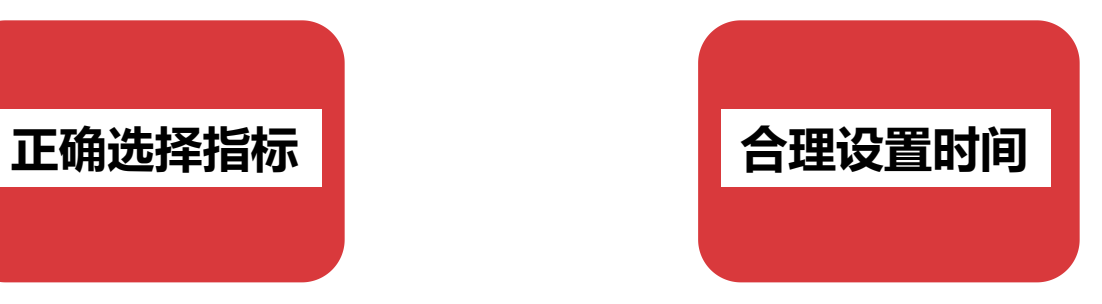

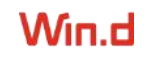

#### ■ 合理下载数据控制流量

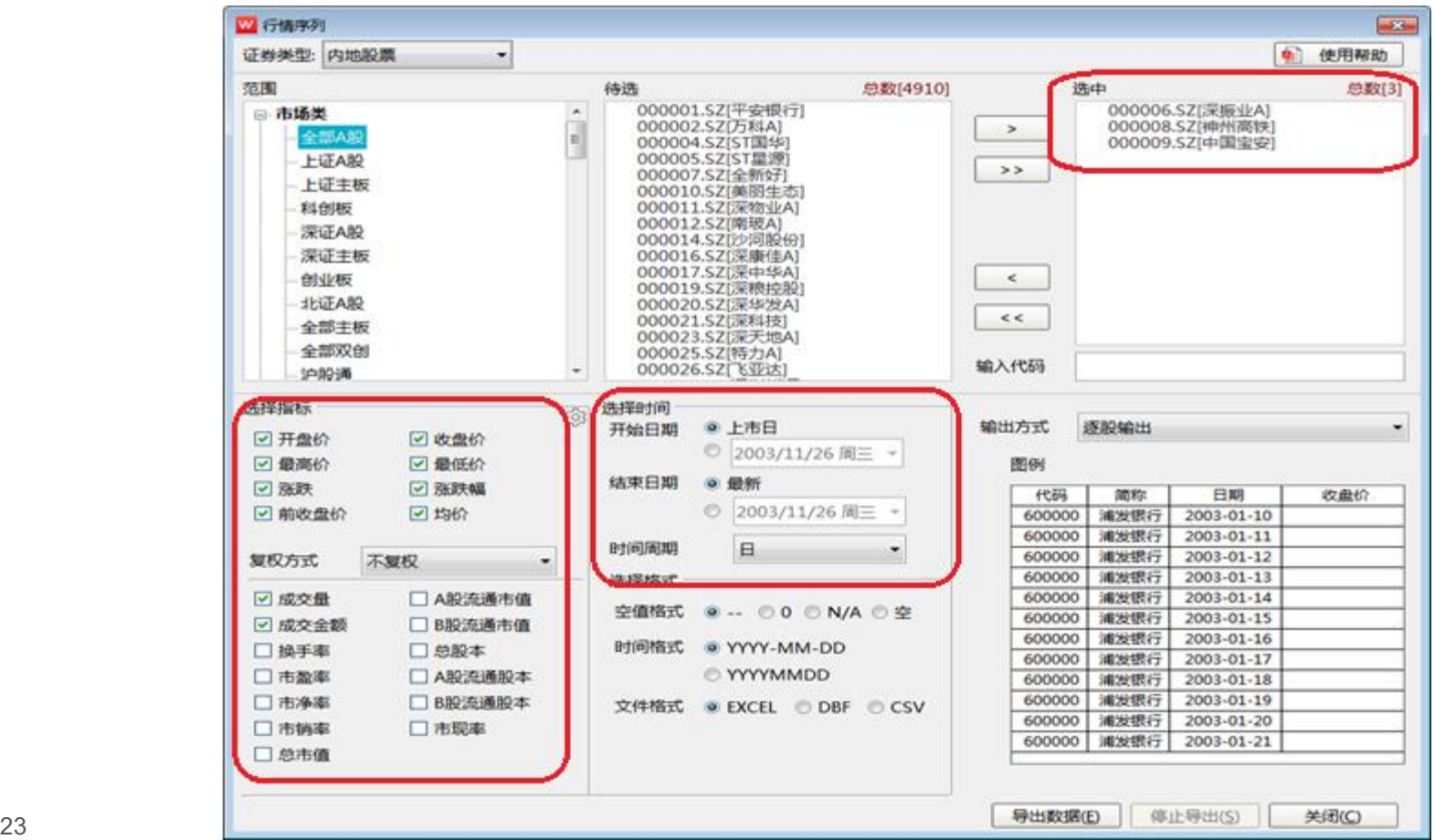

#### ■ 合理下载数据控制流量

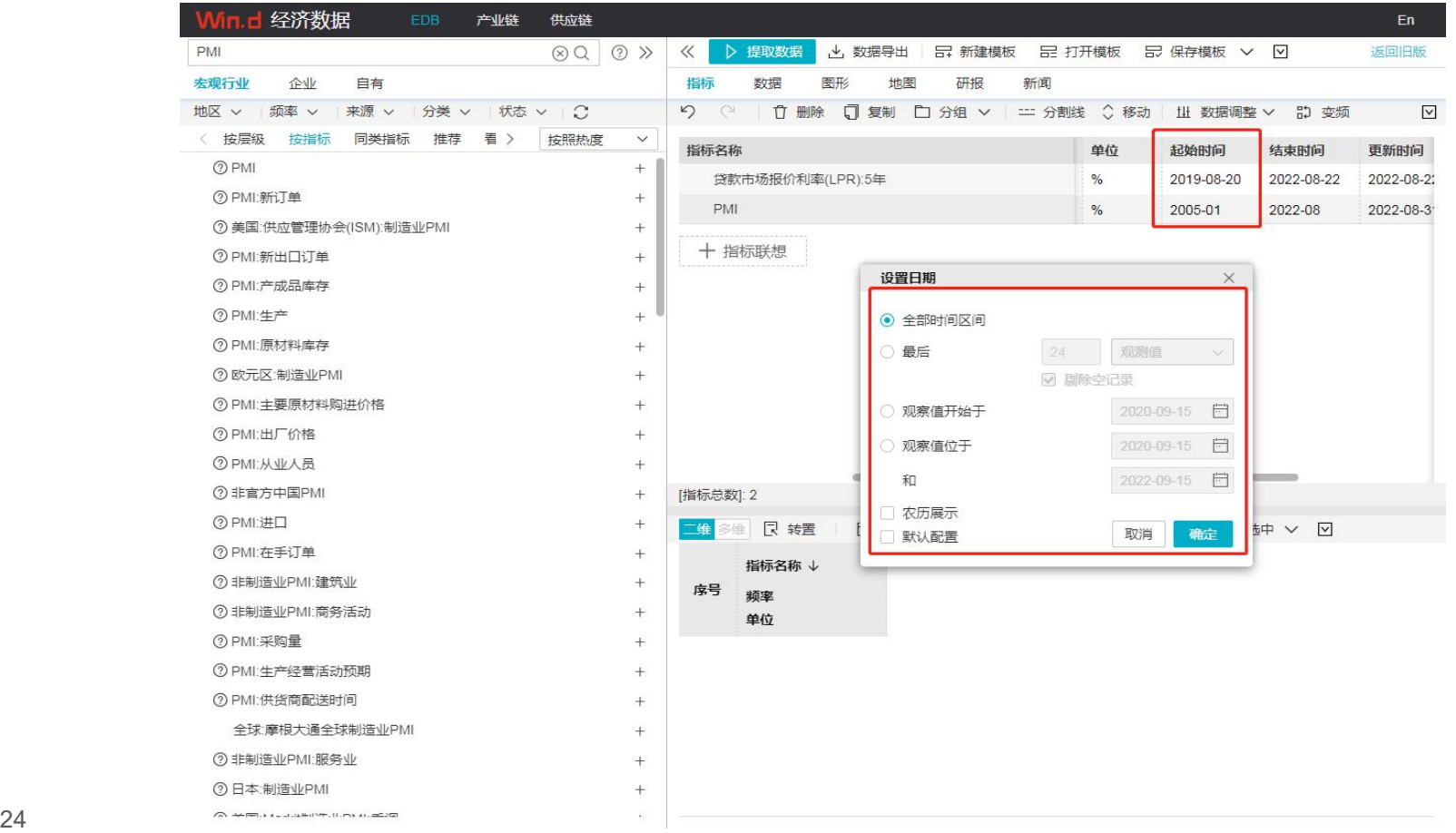

## **CONTENTS**

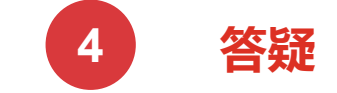

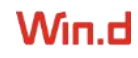

### **要正 要爱 要严 要美**